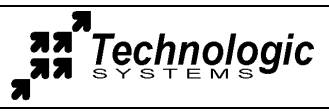

# **Getting Started with TS-Linux 3.0 for X86**

www.embeddedx86.com (480)-837-5200 usa

#### **Connecting serial communications and power**

- An ANSI terminal or a PC running a terminal emulator is required to communicate with your Embedded PC. The serial parameters are 9600 baud, 8 data, and no parity. If you are running Linux, the minicom program works well, Windows users can run the Hyperterm application.
- Connect the DB9 female connector labeled COM2 to a null modem cable. Connect the other end of the null modem cable to a serial port on the host. Technologic Systems offers a null modem cable with both 25 pin and 9 pin connectors at each end as part number CB7-06.
- Connect a regulated 5VDC, (1A minimum) power source using the included 2 screw terminal strip/ connector. Please note the polarity printed on the board.
- **NOTE:** Use the "shutdown –h now" command to halt the Linux system. Power cycling with the file system mounted will cause "fsck.ext2" to repair the file system on the next reboot.

#### **Startup sequence**

- Apply 5VDC power. The board mounted LED will blink, followed immediately by the display of the standard PC POST messages, memory test, and configuration data on your terminal. (Assumes JP2 is installed).
- The BIOS boots Syslinux and reads the kernel and syslinux.cfg file from the FAT partition (/dev/hda1). (see http://syslinux.zytor.com)
- Syslinux loads the kernel on /dev/hda1 using the ext2 partition on /dev/hda2 as the root file system.
- The file system loads, networking, message logging, Apache web server, etc. are started automatically.
- The login prompt is displayed, type "**root**" to login, the password is "**redhat**", the bash prompt appears.
- (When booting to DiskOnChip the GRUB bootloader is used to boot the initrd image which then loads the DiskOnChip driver and mounts the DOC as the root file system. See http://www.gnu.org/software/grub).

#### **Message logging**

The klogd and syslogd message logging daemons are not automatically started.

The Apache web server with PHP extensions is automatically started. The log files for Apache are located in '/www/logs'. To disable the Apache web server comp letely, move the file '/etc/rc3.d/S60apache' to a different directory. To disable message logging (including verbosity) edit the /var/www/conf/httpd.conf file.

To enable system and kernel logging, make a symlink in the /etc/rc.d/rc3.d directory like this: ln –s ../../init.d/loggers S05loggers (See the /etc/syslog.conf file for details of the logging features enabled)

# **TCP/IP configuration**

The TCP/IP settings for TS-Linux 3 are configured in the file '/etc/config/ifcfg-eth0', here is a listing :

DEVICE=eth0 # Name of ethernet interface IPADDR=192.168.0.50 # Internet Protocol address of this ethernet interface.  $NFTMASK = 255.255.255.0$  # Used with  $NETWORK$  to determine which IP's are local. NETWORK=192.168.0.0 # Used with NETMASK to determine which IP's are local. BROADCAST=192.168.0.255 # Broadcast IP for system wide messages. ONBOOT="yes" # Load device on boot.

The TCP/IP network settings are configured in the file '/etc/sysconfig/network', here is a listing:

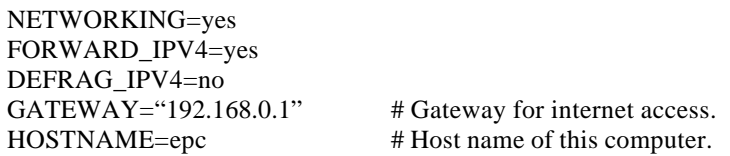

The TCP/IP name resolution server is configured in the file '/etc/resolv.conf', here is a listing:

Nameserver 192.168.0.1 # Name server for domain name lookups.

To access the web server, open a web browser and enter "192.168.0.50/php/" as the address. This should display the file list for the directory '/www/htdocs/php'. Select the file 'epcwebmain.php' you should see a web page with some demo functions displayed.

## **Linux utilities**

/sbin/ifconfig Display information about ethernet settings. /usr/bin/df Display disk space usage. Display memory usage.

Most of the Linux utilities you would expect are present in the TS Linux. In total there are over 120 utilities installed on the file system. Many of the basic utilities are implemented using Busybox, check the busybox web site for more information. (http://www.busybox.net/)

## **Linux notes**

After the kernel is done booting the 'init' process reads the file '/etc/inittab'. The inittab file will call /etc/rc.d/ rcS.sysinit' as part of the system initialization. The runlevel then defaults to 3, which will run the '/etc/rcS' script and call all the scripts linked in the '/etc/rc3.d/' directory in numerical order. A halt or reboot command will change the runlevel to 0 or 6 execute the '/etc/rc0.d' scripts or 'etc/rc6.d' scripts respectively.

## **tsconfig script**

Run the tsconfig script to configure the console logins and default runlevel. A console login can be established for COM1, COM2 and VGA. The runlevel is set to 3 by the TS Linux scripts, the default runlevel can be changed using tsconfig.

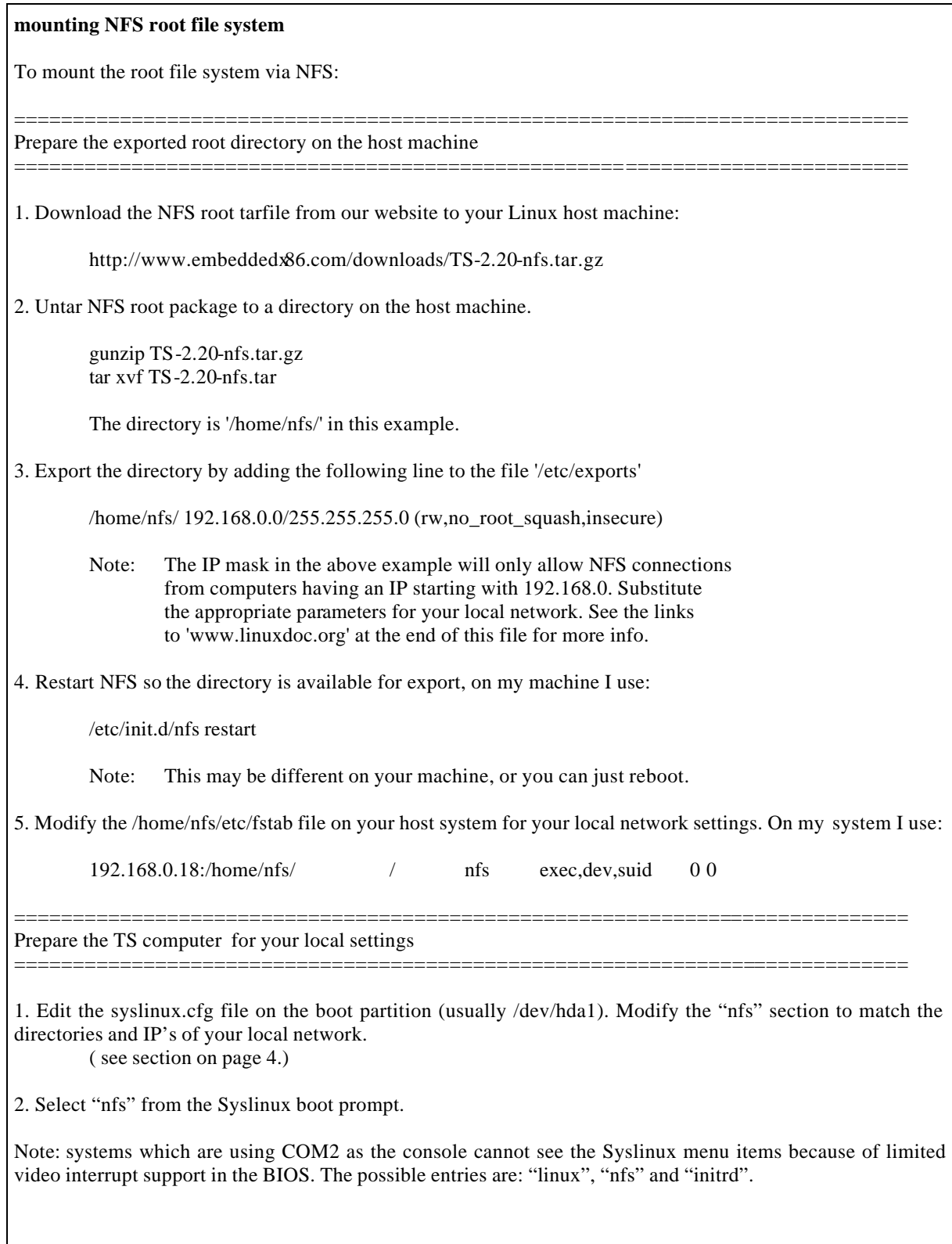

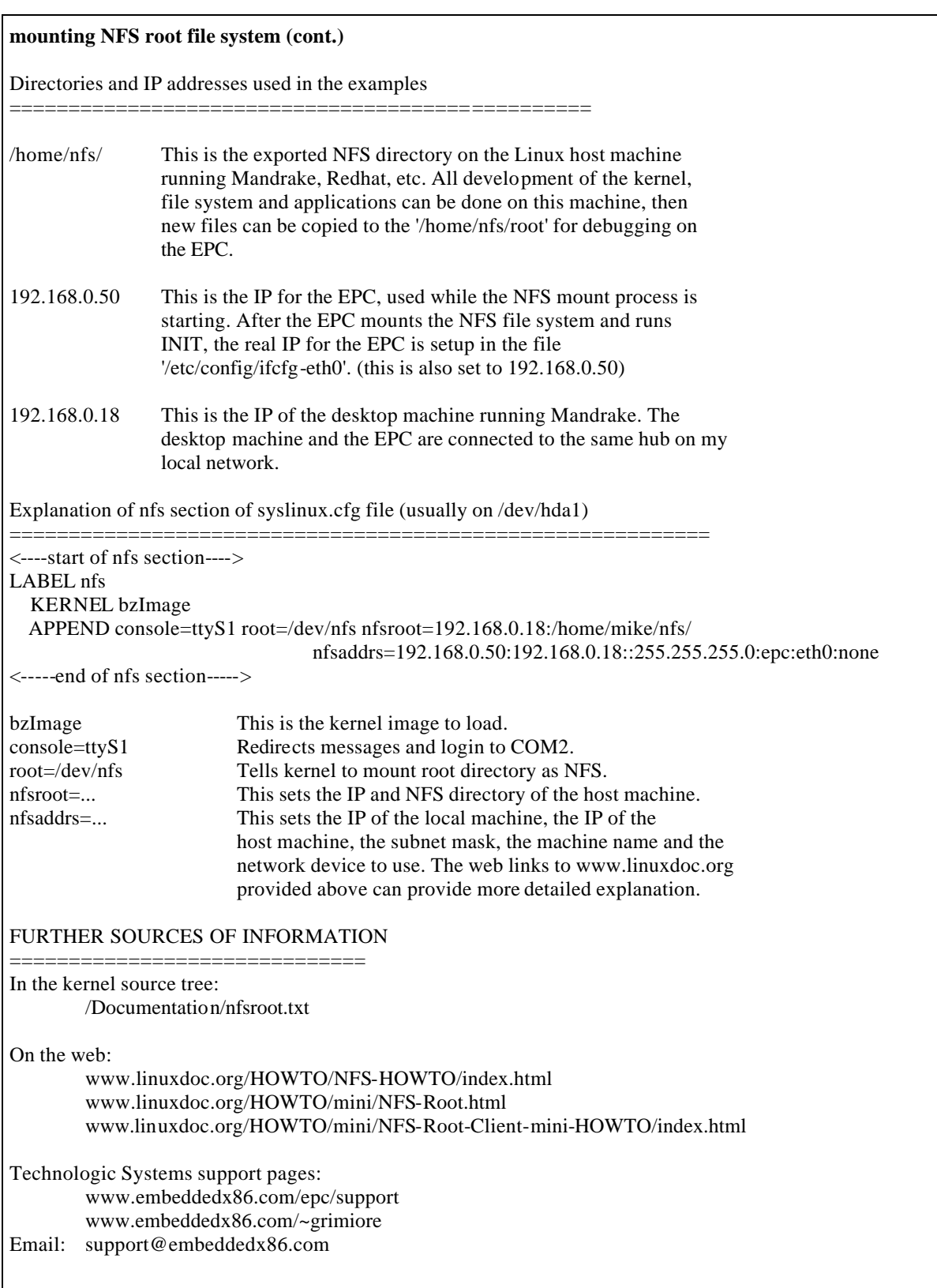